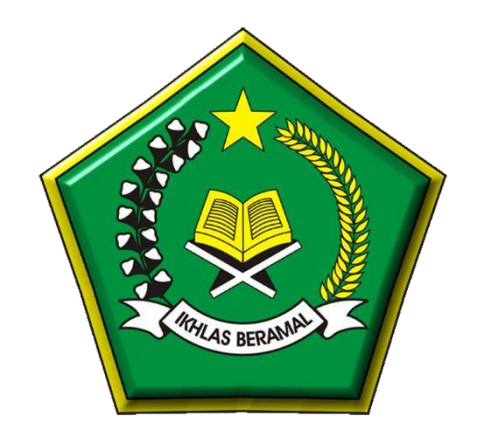

# **PANDUAN PENDAFTARAN CALON PESERTA DIDIK BARU MTS NEGERI 2 PEMALANG**

## **TAHUN PELAJARAN 2023/2024**

Di susun oleh : PANITIA PPDB 2023

#### **PANDUAN PEMBUATAN**

### **AKUN PPDB**

#### 1. Buka Halaman Portal PPDB di menu Navigasi

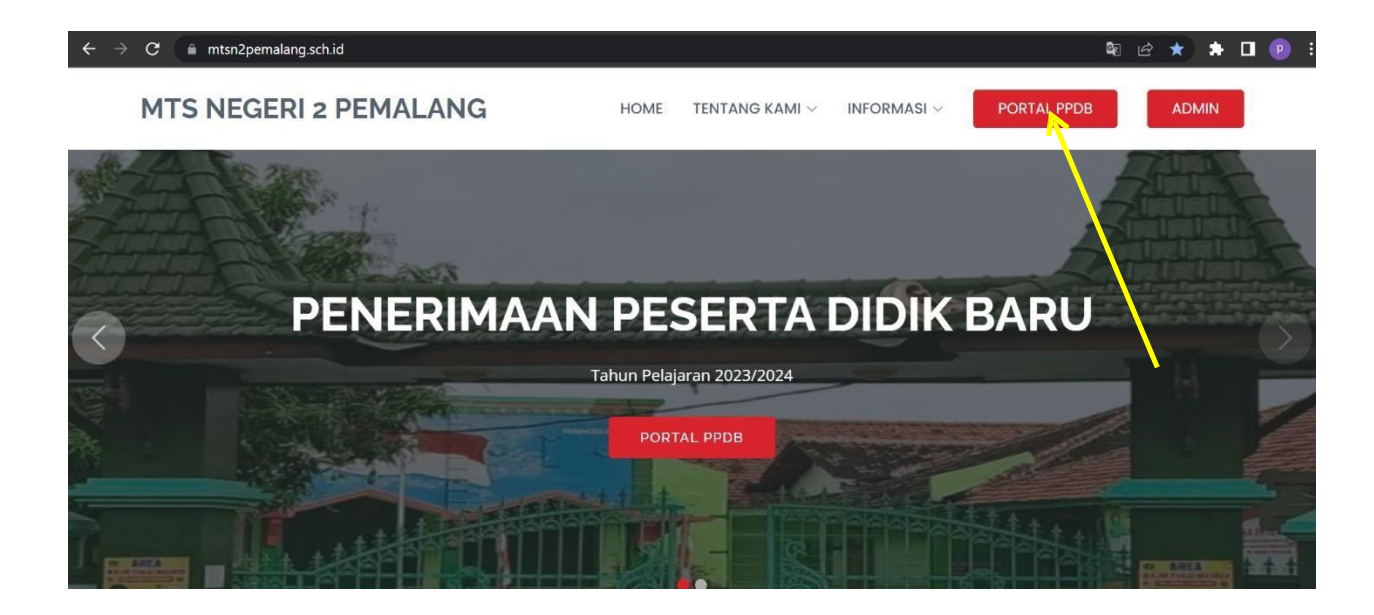

2. Klik Daftar Sekarng untuk membuat akun

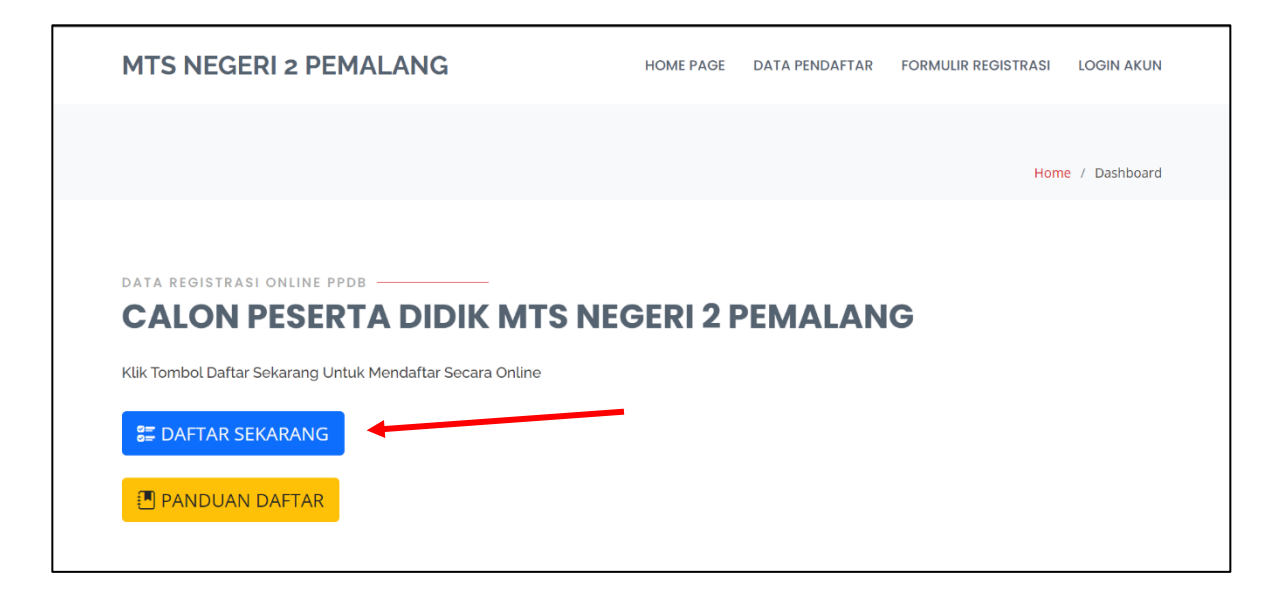

3. Isi Formulir dengan benar kemudian klik tombol kirim formulir

![](_page_2_Picture_68.jpeg)

4. Download kartu login dan simpan, jika perlu di print/cetak untuk berjaga jaga jika lupa dengan username dan kata sandi. Setelah kartu login tersimpan klik **lanjutkan login** untuk mengisi DRH (Daftar Riwayat Hidup) lebih lengkap.

![](_page_2_Picture_3.jpeg)

5. Tahap selanjutnya pengisian DRH jika anda ingin melanjutkan pengisian DRH jika anda siap mengisi DRH secara langsung,

![](_page_3_Picture_26.jpeg)

6. Jika anda belum siap mengisi DRH anda dapat klik logout kemudian dapat login kembali melakukan pengisian DRH

![](_page_3_Picture_27.jpeg)

7. Setelah berhasil klik tombol **Simpan DRH** maka akan muncul tombol baru yaitutombol **Akhiri DRH** untuk dapat mencetak kartu pendaftaran anda harus mengeck dan memastikan kembali tidak ada kesalahan data, jika ada kesalahan data anda dapat memperbaiki kemudian menekan tombol **Update DRH** akan tetapi jika data sudah benar anda dapat menekan tombol akhiri DRH pada halaman bawah. Maka data akan terkunci dan dapat mencetak kartu pendaftaran

![](_page_4_Picture_115.jpeg)

8. Jika anda sudah mengklik tombol DRH maka secara otomatis anda akan di arahakn di halaman cetak kartu pendaftaran, Anda dapat mendonload kartu pendaftaran dengan klik **Unduh Kartu Pendaftaran**

![](_page_5_Picture_1.jpeg)

9. Simpan dan cetak kartu pendafataran untuk dijadikan bukti anda telah mendafatar di sekolah tersebut secara online. Jika terdapat tombol lengkapi berkas maka anda haru melengkapi berkas dengan cara klik tombol tersebut lalu upload berkas sesuai yang diminta. Jika tidak ada tombol lengkapi berkas artinya sekolah tidak meminta maka anda sudah menyelesaikan registrasi, selanjutnya tinggal menunggu informasi pengumuman dari sekolah.